# فاشتكا لوكوتورب ذفنم تادادعإ نيوكت نم تالّدبملا دحأ ىلع (LLDP (طابترالا ةقبط (CLI) رماوألI رطس ةهجاو لIلخ  $\overline{\phantom{0}}$

# فدهلا

طابترالا ةقبط فاشتكا لوكوتوربل (MED (طئاسولا ةياهن ةطقن فاشتكا رفوي نع نالعإلا نيكمت لثم طئاسولا ةياهن ةطقن ةزهجأ معدل ةيفاضإ تاناكمإ (LLDP( زاهجلا عقوم فاشتكاو ويديفلا وأ توصلا لثم تاقي بطتل ةكبشلا تاسايس Cisco فاشتكا لوكوتوربو LLDP لوكوتورب .اهحالصإو ءاطخألا فاشكتسأ تامولعمو ةيلباق لهسي LLDP لوكوتورب نأ وه قرفلاو ،نالثامتم نالوكوتورب امه (CDP( .صاخلا Cisco لوكوتورب وه CDP لوكوتورب نأو دروملل ينيبلا ليغشتلا

ةرواجملا ةزهجألل هتاناكمإو هنيوكتو هفيرعت نع نالعإلا ةيناكمإ زاهجلل LLDP حيتي دعاست .(MIB) ةرادإلI تامولعم ةدعاق يف تانايبJا نيزختب كلذ دعب موقت يتلI ىلإ ديدج زاهج ةفاض إل مزاللاا تقولا ليعل قت ي لع ناريجلا ني ب قكرتشملا تامولعملا نيوكتال عاطخأ فاشكتسال ةمزاللا ليصصافت التي على الله عنه المعامل المكتب التي تصافت المعاملات المعاملات التي تص .اهحالصإو

نيب لمعلا ىلإ اهيف جاتحت يتلا تاهويرانيسلا يف LLDP لوكوتورب مادختسإ نكمي عيمج لوحملا حنمي .Cisco ب ةصاخ نوكت يتلا ةزهجألاو Cisco ب ةصاخلا ريغ ةزهجألا حالصإل تامولعملا هذه مادختسإ كنكميو ذفانملل ةيلاحلا LLDP ةلاح لوح تامولعملا تاقيېبطت لٻق نم ةمدختسملا تالوكوتوربال دحأ اذه .ةكبشلا لخاد لاصتالا لكاشم .ةكبشلا يف ةزهجألا فاشتكال Management Network FindIT لثم ةكبشلا فاشتكا

:ةيلاتلا تاردقلا تاعومجم نم يأب ةلصتم ةزهجأ ىلع ددحملا LAN ةكبش لوحم يوتحي دق

- (ةيجراخ ةهج فتاه لثم) طقف MED-LLDP لوكوتورب معدت يتلا ةزهجألا
- (مدقالا Cisco فټاه وا مدقالا Cisco لوحم لثم) طقف CDP لوكوتورب معدت يټلا ةزهجالا
- (ةيجراخ ةهج نم لوحم وأ ةيجراخ ةهج نم هجوم لثم) طقف LLDP لوكوتورب معدت يتلا ةزهجألا
- (Cisco هجوم لثم) CDP و LLDP نم لك معدت يتلا ةزهجألا
- (Cisco فتاه لثم) CDP و MED-LLDP نم الك معدت يتلا ةزهجألا
- (Cisco لوحم لثم) CDP و LLDP-MED و LLDP لوكوتورب معدت يتلI ةزهجالI •

نكمي ىتح مكحتلا رصنع نيوكت كنكمي .Cisco ةزهجأ ىلع تقولا سفن يف MED-LLDP وأ LLDP و CDP تالوكوتورب هيف لمعت ويرانيس هاندأ يطيطختلا مسرلا حضوي .تالوكوتوربلا هذه نم يأ ليطعت

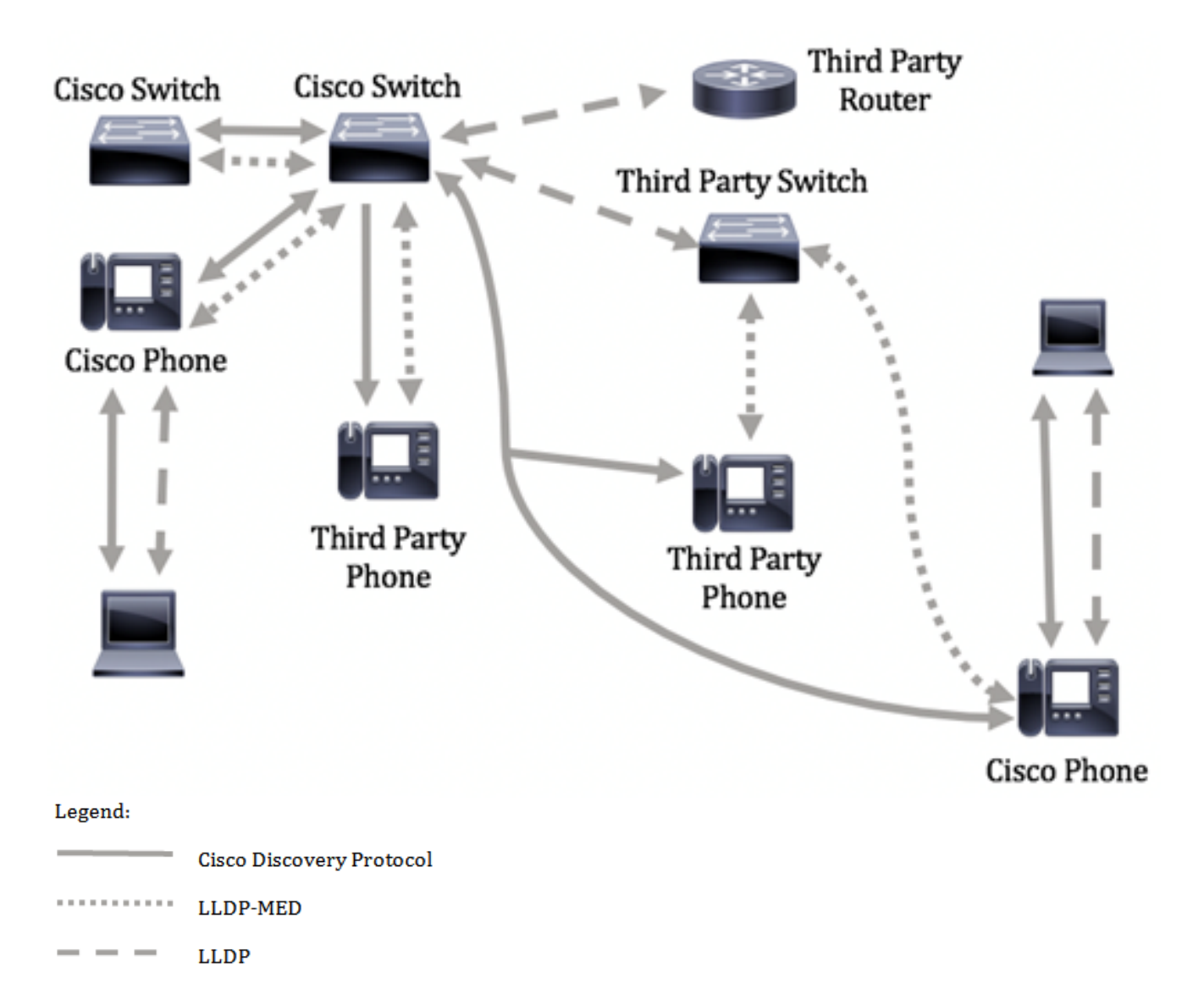

لعفلاب تالوكوتوربلا يف مكحتلا نيوكت هيف مت ويرانيس هاندأ ططخملا حضوي نيب MED-LLDP مادختسإ متي امنيب Cisco ةزهجأ نيب CDP مادختسإ متي :كلذل اقفو .ثلاثلا فرطلا ةزهجأو Cisco ةزهجأ

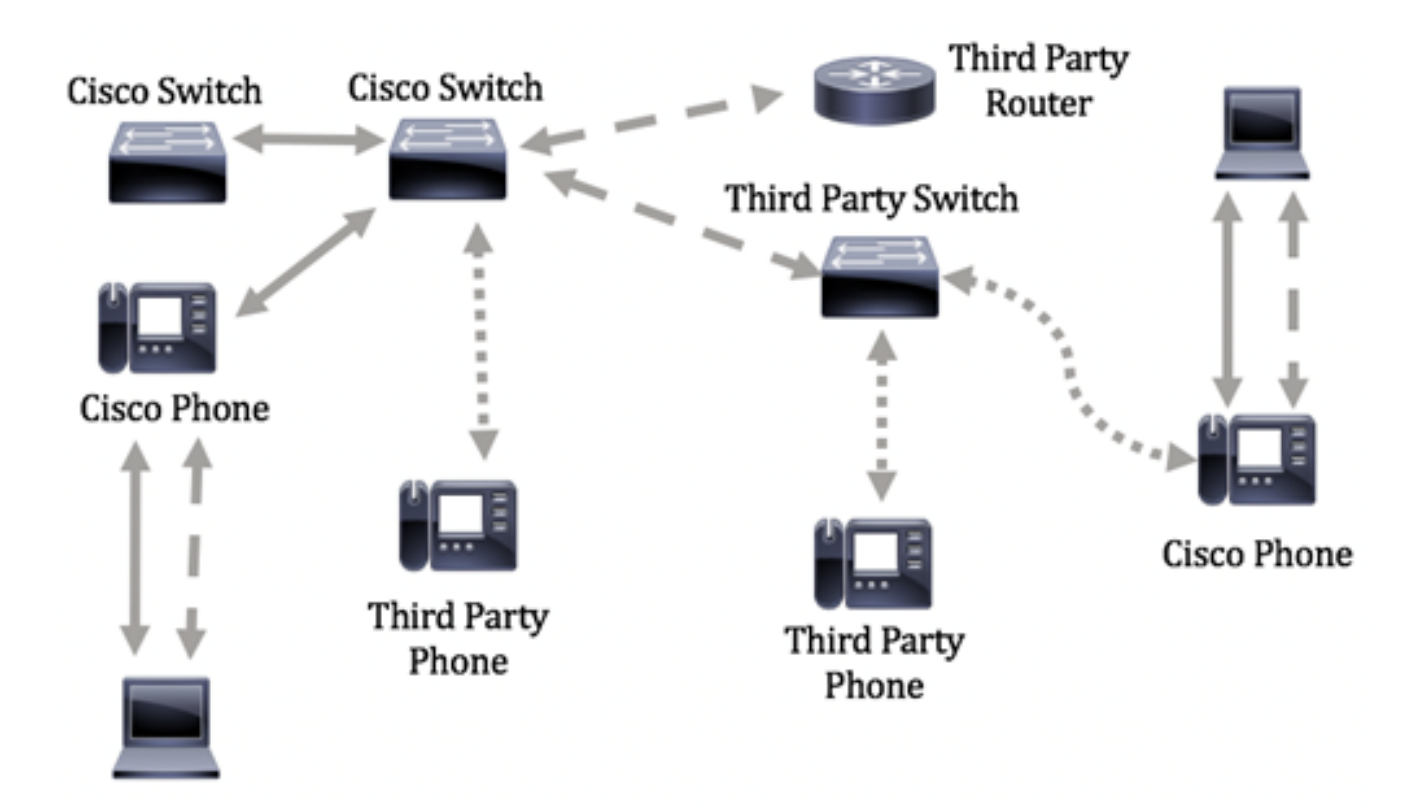

لالخ نم لّدبُملا ىلع LLDP ذفنم تادادعإ نيوكت ةيفيك لوح تاداشرإ ةلاقملا هذه رفوت .(CLI (رماوألا رطس ةهجاو

ةادألا لالخ نم كيدل لوحملل LLDP ذفنم تادادعإ نيوكت ةيفيك ةفرعمل :ةظحالم [.انه](https://sbkb.cisco.com/CiscoSB/ukp.aspx?login=1&pid=2&app=search&vw=1&articleid=2767) رقنا ،بيول| ىل| ةدنتسمل| ةدعاسمل|

# قيبطتلل ةلباقلا ةزهجألا

- Sx300 Series
- Sx350 Series
- SG350X Series
- Sx500 Series
- Sx550X Series

#### جماربلا رادصإ e<br>.

- 1.4.7.05 SX300، SX500
- 2.2.8.4 SX350، SG350X، SX550X

## ةهجاو) CLI لالخ نم لوحملا ىلع LLDP ذفنم تادادعإ نيوكت (رماوألا رطس ٦

لخدأو ،ذفنم لكل SNMP و LLDP مالعإ طيشنت LLDP ذفنم تادادعإ نيوكت كل حيتي .(PDU (LLDP لوكوتورب تانايب ةدحو يف اهلاسرإ متي يتلا (TLVs (لوطلا-عونلا ميق تادادعإ نيوكت ةيفيك ةفرعمل .زاهجلاب صاخلا TLV ةرادإلا ناونع نيوكت متي دقو ،MED-LLDP ذفنملا تادادعإ لالخ نم اهنع نالعإلا متيس يتلا TLVs MED-LLDP نيوكت نكمي ا<u>نه</u> رقنا ،ٻيولا يلإ ةدنتسملا ةدعاسمل اقادأل لالخ نم ام لوحم ىلع LLDP-MED ذفنملI [.](https://sbkb.cisco.com/CiscoSB/ukp.aspx?login=1&pid=2&app=search&vw=1&articleid=5820) <u>[انه](https://sbkb.cisco.com/CiscoSB/ukp.aspx?login=1&pid=2&app=search&vw=1&articleid=5820)</u> رقنا ،(CLI) رماوألا رطس ةهجاو ىلإ ةدنتسملا تامىلءتلا ىلء لوصحلل .

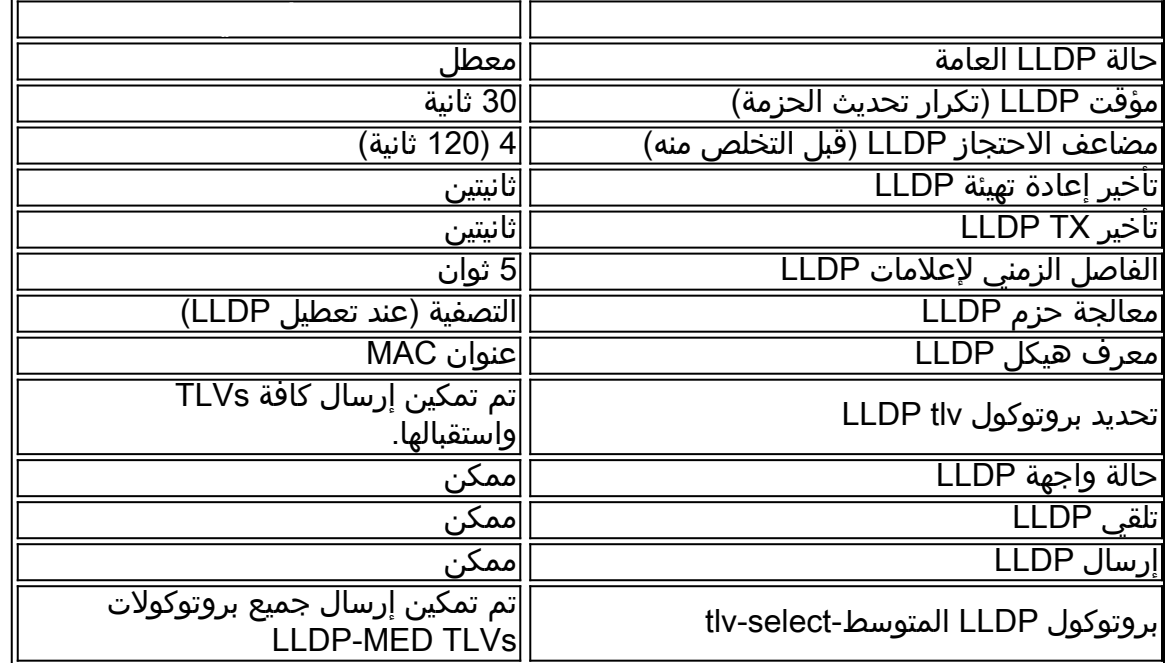

نيوكت لبق الوأ هنيكمت بجي ،يضارتفا لكشب ماع لكشب لطعم LLDP نأل ارظن **:ماه** لوحملا ىلع اهنيوكتو ةماعلا LLDP صئاصخ نيكمتل .ةنيعم ةهجاو ىلع LLDP تادادعإ [انه](https://sbkb.cisco.com/CiscoSB/ukp.aspx?login=1&pid=2&app=search&vw=1&articleid=5571) رق<sub>ا</sub>نا ،كيدل **.** 

## ةهجاولا ىلع LLDP ليطعت

نيكمت بجي .ةموعدملا تـاهجاولI عيمج ىلعو لوحملI ىلع ماع لكشب LLDP ليطعت متي يأ ءارجإ مزلي ال ،اهنيكمت درجمب .LLDP مزح لاسرإب زاهجلل حامسلل ماع لكشب LLDP .ةهجاولا ىوتسم ىلع تارييغت

ةكبشلا ىلع اهلابقتساو LLDP مزح لاسرإب موقت ال ثيحب ةهجاولا نيوكت كنكمي نيوكت ةيناكمإ ددحم ذفنم ىلع LLDP لوكوتورب ليطعت كل حيتيس .يئاقتنا لكشب Cisco لوحم ذفنملا ىلع لصتملا زاهجلا ناك اذإ ديفم اذهو .مكحتلل CDP لوكوتورب .ميدق Cisco فتاه وأ ميدق

:ةيلاتلا تاوطخلا عبتا ،ةنيعم ةهجاو ىلع LLDP ليطعتل

رورملا ةملكو مدختسملا مسا .لوحملا مكحت ةدحو ىلإ لوخدل لجس .1 ةوطخلا ةملك وأ ديدج مدختسم مسا نيوكت نم تيهتنا دق تنك اذإ .cisco/cisco امه نايضارتفالا .كلذ نم ًالدب دامتعالا تانايب لِخدأف ،ةديدج رورم

User Name: cisco Password: \*\*\*\*\*\*\*\*\*\*

متي ،لاثملا اذه يف .كيدل لوحملل قي قدل ازارطلا بسح رماوألا فـلتخت دق **:ةظحالم** .Telnet جمانرب لالخ نم switch X350SG لوحملا ىلإ لوصولا

نم "ماعلا نيوكتلا" قايس ىلإ لخدأ ،لوحملل "تازايتمالا يذ EXEC "عضو يف 2. ةوطخلا :يلاتلا لاخدإ لالخ

> SG350X#**configure** الخطوة 3. دخلت القارن أن أنت تريد أن يشكل ب يدخل التالي:

**[**SG350X(config)#**interface [interface-id**

SG350X#configure SG350X(config)tinterface ge1/0/6 SG350X(config-if)#

**ملاحظة:** في هذا المثال، يتم إستخدام واجهة 6E1/0/6.

الخطوة .4 لتعطيل إرسال LLDP على واجهة، أدخل ما يلي:

SG350X(config-if)#**no lldp transmit**

||SG350X#confiaure SG350X(config)#interface\_ge1/0/6 [SG350X(config-if) ho lldp transmit SG350X(config-if)#

الخطوة .5 لتعطيل تلقي LLDP على واجهة، أدخل ما يلي:

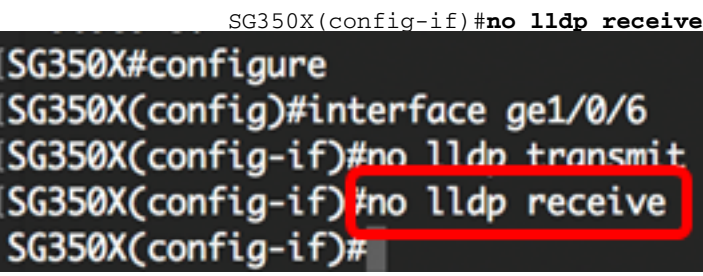

الخطوة .6 أدخل الأمر end للعودة إلى سياق "EXEC للامتياز":

SG350X(config-if)#end

[SG350X#configure SG350X(config)#interface ge1/0/6 [SG350X(config-if)#no lldp transmit [SG350X(config-if)#no\_lldp receive [SG350X(config-if)<mark>#end</mark> SG350X#

الخطوة 7. (اختياري) في وضع "EXEC ذي الامتيازات" للمحول، احفظ الإعدادات التي تم تكوينها في ملف تكوين بدء التشغيل، من خلال إدخال ما يلي:

SG350X#copy running-config startup-config

[SG350X copy running-config startup-config Overwrite file [startup-config].... (Y/N)[M] ?

الخطوة .8 (اختياري) اضغط على Y للإجابة بـ "نعم" أو N للإجابة بـ "لا" على لوحة المفاتيح لديك بمجرد ظهور موجّه الأمر Overwrite file [startup-config]. SG350X#copy running-config startup-config Overwrite file [startup-config].... (Y/N)[N] ?Y 16-May-2017 05:45:25 %COPY-I-FILECPY: Files Copy - source URL running-config destination URL flash://system/configuration/startup-config 16-May-2017 05:45:28 %COPY-N-TRAP: The copy operation was completed successfully

SG350X#

يجب أن تكون قد قمت الآن بتعطيل LLDP على منفذ محدد من المحول الخاص بك من خلال CLI) واجهة سطر الأوامر).

### عرض إعدادات LLDP على واجهة

الخطوة 1. لعرض إعدادات التكوين الحالية للمنفذ أو المنافذ التي تريد تكوينها، أدخل ما يلي:

```
[ | interface-id] SG350X#show lldp
                        الخيارات هي:
```
● id-interface) — إختياري) يحدد معرف المنفذ.

● تفاصيل — (إختياري) يعرض معلومات للمنافذ غير الموجودة بالإضافة إلى المنافذ الحالية.

ملاحظة: في هذا المثال، يتم عرض إعدادات تكوين LLDP ل 1/0/6GE. خصائص بروتوكول LLDP العامة أدناه هي إعدادات تم تكوينها مسبقا.

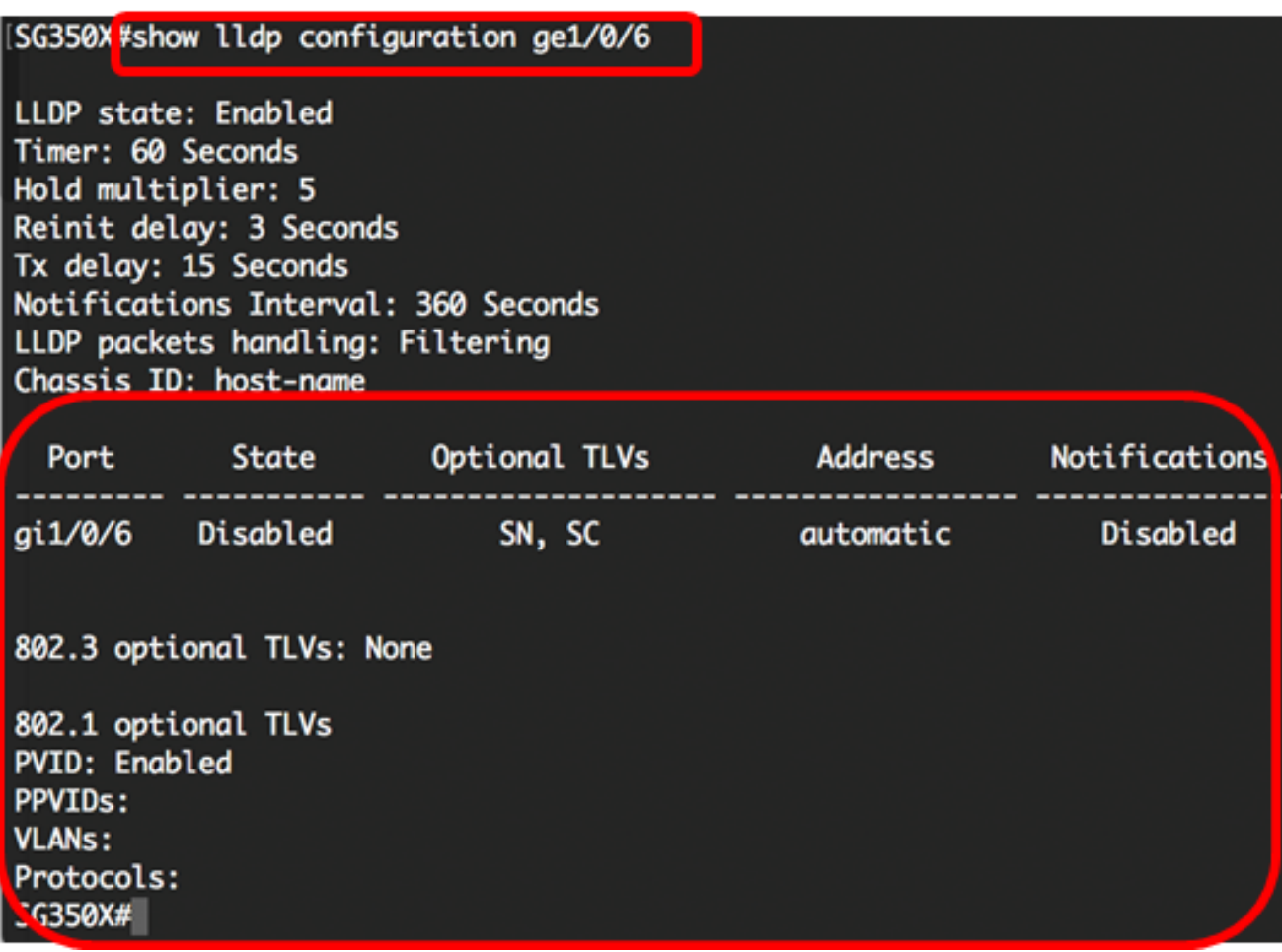

يعرض تكوين LLDP المعلومات التالية:

- حالة LLDP حالة LLDP في المحول.
- المؤقت الفاصل الزمني بين تحديثات LLDP.
- مضاعف الاحتجاز مقدار الوقت (كمضاعف للفاصل الزمني) الذي يحتفظ به الجهاز المتلقي بحزمة LLDP قبل التخلص منه.
	- إعادة إدخال التأخير الحد الأدنى للفاصل الزمني الذي ينتظره منفذ LLDP قبل إعادة تهيئة إرسال LLDP.
		- التأخير Tx التأخير بين عمليات الإرسال المتعاقبة لإطارات بروتوكول LLDP التي تبدأ بتغييرات في القيمة/الحالة في قاعدة معلومات الإدارة (MIB (الخاصة بالأنظمة المحلية لبروتوكول LLDP.
			- الفاصل الزمني للإعلامات الحد الأقصى لمعدل إرسال إعلامات LLDP.
			- معالجة حزم LLDP معالجة حزمة LLDP عند تعطيل LLDP بشكل عام.
			- معرف الهيكل معرف الهيكل. معرف الهيكل الافتراضي هو عنوان MAC.
				- المنفذ رقم المنفذ.
				- الدولة حالة المنفذ LLDP. الافتراضي هو Rx و Tx.
		- بطاقات TLV إختيارية بطاقات TLV إختيارية يتم الإعلان عنها. القيمة SN و SC. القيم المحتملة هي:
			- PD وصف المنفذ
			- SN اسم النظام
			- SD وصف النظام
			- SC إمكانات النظام
			- العنوان عنوان الإدارة المعلن عنه. القيمة الافتراضية تلقائية.
			- الإعلامات تشير إلى ما إذا كانت إعلامات LLDP ممكنة أو معطلة. هذا أعجزت افتراضيا.
				- 802.3 TLVs إختياري TLVs سيقوم المحول بنشرها. مواصفات TLV المتوفرة هي:

- 802.3 PHY-MAC — إمكانية الإرسال ثنائي الإتجاه ومعدل البت وإعدادات معدل البت الحالية للجهاز المرسل. كما يشير إلى ما إذا كانت الإعدادات الحالية ناجمة عن التفاوض التلقائي أو التكوين اليدوي.

- طاقة 802.3 عبر MDI — الحد الأقصى للطاقة المرسلة عبر واجهة المستندات المتعددة (MDI(.

- تجميع الارتباطات وفقا لمعيار 802.3 — ما إذا كان يمكن تجميع الارتباط (المرتبط بالمنفذ الذي يتم إرسال وحدة بيانات بروتوكول LLDP عليه). كما يشير إلى ما إذا كان الارتباط مجمعا حاليا، وإذا كان الأمر كذلك، فإنه يوفر معرف المنفذ المجمع.

- 802.3 الحد الأقصى لحجم الإطار — الحد الأقصى لحجم الإطار لتنفيذ PHY-MAC.

- 802.1 TLVs إختياري
- PVID معرف المنفذ VLAN الذي تم الإعلان عنه. هذا سمة معأق افتراضيا.
	- PPVID معرف شبكة VLAN لمنفذ البروتوكول المعلن عنه.
		- شبكات VLAN شبكات VLAN التي سيتم الإعلان عنها.
			- البروتوكولات البروتوكولات التي سيتم الإعلان عنها.

الخطوة .2 (إختياري) لعرض معلومات LLDP التي يتم الإعلان عنها من واجهة معينة، أدخل ما يلي:

**[interface-id]** SG350X#**show lldp**

● id-interface) — إختياري) يحدد معرف منفذ.

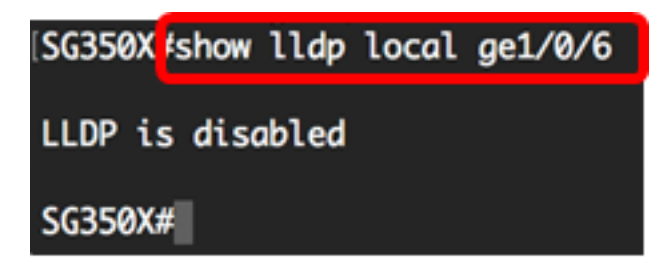

يجب عليك الآن عرض إعدادات LLDP بنجاح على واجهة معينة على المحول الخاص بك من خلال CLI) واجهة سطر الأوامر).

#### تكوين إعدادات LLDP على الواجهة

لتمكين LLDP على واجهة تم تعطيلها، اتبع الخطوات التالية:

الخطوة .1 في وضع "EXEC ذي الامتيازات" للمحول، أدخل إلى سياق "التكوين العام" من خلال إدخال التالي:

SG350X#**configure** الخطوة 2. دخلت القارن أن أنت تريد أن يشكل ب يدخل التالي:

ملاحظة: تأكد من أن الجهاز المتصل بهذا المنفذ يدعم بروتوكول LLDP، مثل موجه من جهة خارجية أو محول من جهة خارجية.

**[**SG350X(config)#**interface [interface-id**

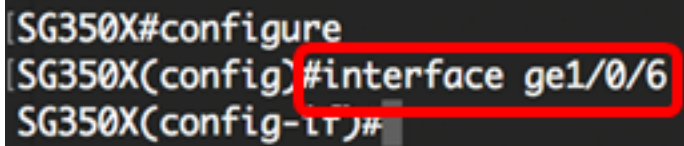

ملاحظة: في هذا المثال، يتم إستخدام واجهة 1/0/6GE.

الخطوة .3 لتمكين إرسال LLDP على الواجهة، أدخل ما يلي:

SG350X(config-if)#**lldp transmit**

[SG350X#configure [SG350X(config)#interface\_ae1/0/6 [SG350X(config-if)#lldp transmit  $SG350X(config-i f)$ #

الخطوة .4 لتمكين تلقي LLDP على الواجهة، أدخل ما يلي:

SG350X(config-if)#**lldp** SG350X(config)#interface ge1/0/6 [SG350X(config-if)#lldp\_transmit [SG350X(config-if<sup>'#11dp</sup> receive SG350X(config-if)#

الخطوة 5. لتمكين إرسال إعلامات LLDP على واجهة، أدخل ما يلي:

**[**SG350X(config-if)#**lldp [enable | disable** الخيارات هي:

● enable — يمكن إرسال إعلامات LLDP.

● disable — يعجز إرسال إعلامات LLDP.

ملاحظة: يتم تعطيل إرسال إعلامات LLDP بشكل افتراضي. وبدلا من ذلك، يمكنك إستخدام الأمر lldp no notifications لتعطيل إرسال إعلامات LLDP.

> [SG350X(config)#interface ge1/0/6 [SG350X(config-if)#lldp transmit [SG350X(config-if)#lldn\_receive [SG350X(config-if); lldp notifications enable SG350X(config-if)#

> > ملاحظة: في هذا المثال، يتم تمكين إعلامات LLDP.

الخطوة 6. دخلت أن يعين أي TLVs إختياري يكون بثثت على القارن، التالي:

**[**SG350X(config-if)#**lldp optional-tlv [tlv-name | none** هام: يؤدي إدخال TLV إختياري جديد إلى إستبدال أدوات TLV الاختيارية الافتراضية.

الخيارات هي:

● - tlv — يحدد TLVs التي سيتم تضمينها. تتوفر أدوات التحكم في الإرسال (TLV (الاختيارية التالية: - بروتوكول وصف المنفذ — بروتوكول TLV الاختياري.

- name-sys — اسم النظام TLV إختياري. ويتم إرسال هذا بشكل افتراضي.

- desc-sys — وصف النظام TLV إختياري.

- cap-sys — إمكانات النظام TLV الاختيارية. ويتم إرسال هذا بشكل افتراضي.

- phy-mac802.3- — إمكانية الإرسال ثنائي الإتجاه ومعدل البت وإعدادات معدل البت الحالية الخاصة بجهاز الإرسال. كما يشير إلى ما إذا كانت الإعدادات الحالية ناجمة عن التفاوض التلقائي أو التكوين اليدوي.

- lag802.3- — ما إذا كان يمكن تجميع الارتباط (المرتبط بالمنفذ الذي يتم إرسال وحدة بيانات بروتوكول LLDP عليه). كما يشير إلى ما إذا كان الارتباط مجمعا حاليا، وإذا كان الأمر كذلك، فإنه يوفر معرف المنفذ المجمع.

- size-frame-max802.3- — أقصى إمكانية لحجم الإطار لتنفيذ PHY-MAC.

- تقنية MDI-via-Power — أقصى طاقة يتم إرسالها عبر واجهة مستندات متعددة (MDI(.

- 4-wirePower-via-MDI — (ذو صلة بمنافذ التزويد بالطاقة عبر شبكة إيثرنت (PoE) التي تدعم التزويد بالطاقة عبر شبكة إيثرنت (PoE (بقوة 60 وات) خاصة و TLV Cisco المعرفة لدعم التزويد بالطاقة عبر شبكة إيثرنت التي تتيح طاقة بقدرة 60 وات (الدعم القياسي يصل إلى 30 وات).

● none) — إختياري) امسح جميع TLVs الاختيارية من الواجهة.

SG350X(config-if)#lldp notifications enable [SG350X(config-if)#lldp optional-tlv port-desc SG350X(config-if)#

يدخل خطوة 7. (إختياري) أن يحيي التقصير إختياري TLVs تشكيل عملية إعداد، التالي:

SG350X(config-if)#**no lldp optional-tlv** يدخل خطوة 8. (إختياري) أن يعين ما إذا أن يبث ال 802.1 PVID، التالي:

**[**SG350X(config-if)#**lldp optional-tlv 802.1 pvid [enable | disable** الخيارات هي:

> ● enable — يتم الإعلان عن PVID. ● disable — لا يعلن PVID.

ملاحظة: في هذا المثال، يتم تمكين إرسال PVID 802.1 TLV الاختياري.

(SG350X(config-if)#lldp notifications enable [SG350X(config-if)#11dp.optional-tlv.port-desc SG350X(config-if)#lldp optional-tlv 802.1 pvid enable SG350X(config-if)#

الخطوة 9. (إختياري) لإعادة إرسال 802.1 PVID إلى التكوين الافتراضي، أدخل ما يلي:

SG350X(config-if)#**no lldp optional-tlv 802.1 pvid** يدخل خطوة 10. (إختياري) أن يعين ما إذا أن يبث ال 802.1 PPVID، التالي:

**[**SG350X(config-if)#**lldp optional-tlv 802.1 ppvid [add | remove] [ppvid** الخيارات هي:

● add — يتم الإعلان عن PPVID .PPVID هو PVID الذي يتم إستخدامه بناء على بروتوكول الحزمة. ● remove — ال PPVID غير معلن.

**ملاحظة:** نطاق PPVID من 0 إلى 4094. إن ال PPVID هو 0، هو يشير أن الميناء ليس قادر على دعم ميناء وبروتوكول VLANs و/أو الميناء لا يمكن مع أي بروتوكول VLANs. في هذا مثال، 802.1 PPVID تركت مع التقصير تشكيل.

الخطوة 11. (إختياري) لتحديد ما إذا كنت تريد إرسال معرف شبكة VLAN رقم 802.1، أدخل ما يلي:

SG350X(config-if)#**lldp optional-tlv 802.1 vlan [add | remove] [vlan-id** الخيارات هي:

● add — يتم الإعلان عن معرف شبكة VLAN. ● remove — لا يتم الإعلان عن معرف شبكة VLAN. ملاحظة: نطاق معرف شبكة VLAN من 0 إلى 4094. في هذا المثال، يتم إستخدام شبكة VLAN رقم 20.

> [SG350X(config-if)#lldp notifications enable [SG350X(config-if)#lldp optional-tlv port-desc [SG350X(config-if)#lldp\_optional-tlv\_802.1\_pvid\_enable\_ [SG350X(config-if<sup>1</sup>#lldp optional-tlv 802.1 vlan add 20 SG350X(config-if)#

> > يدخل خطوة 12. (إختياري) أن يعين ما إذا أن يبث ال 802.1 بروتوكول، التالي:

**[] [add | remove]** SG350X(config-if)#**lldp optional-tlv 802.1** الخيارات هي:

● إضافة — يحدد الإعلان عن البروتوكول المحدد.

● remove — يحدد عدم الإعلان عن البروتوكول المحدد. تأكد من تكوين البروتوكول بشكل عام على المحول لديك. البروتوكولات المتاحة هي:

- بروتوكول STP بروتوكول الشجرة الممتدة الاختياري TLV
- بروتوكول الشجرة المتفرعة السريع (RSTP (بروتوكول الشجرة المتفرعة السريعة الاختياري TLV
	- MSTP بروتوكول الشجرة المتفرعة المتعددة الاختياري TLV
		- إيقاف مؤقت إيقاف مؤقت TLV إختياري
- معيار x802.1 التحكم في الوصول إلى الشبكة (PNAC (القائم على المنافذ إختياري لبروتوكول TLV
	- بروتوكول التحكم في تجميع الارتباطات بروتوكول التحكم في تجميع الارتباطات الاختياري TLV
		- GVRP بروتوكول التسجيل لشبكة VLAN الخاصة GARP بروتوكول TLV الاختياري

ملاحظة: في هذا المثال، يتم إستخدام RSTP. SG350X(config-if)#lldp notifications enable [SG350X(config-if)#lldp optional-tlv port-desc [SG350X(config-if)#lldp optional-tlv 802.1 pvid enable [SG350X(config-if)#lldp optional-tlv 802.1 vlan add 20 [SG350X(config-if)#lldp optional-tlv 802.1 protocol add rstp  $SG350X(config-if)$ #

الخطوة 13. (إختياري) لتحديد عنوان الإدارة المعلن عنه بواسطة واجهة، أدخل ما يلي:

```
{[interface-id] | | SG350X(config-if)#lldp management-address {ip-address
                                                               الخيارات هي:
```
- address-ip يحدد عنوان الإدارة الثابت للإعلان.
	- none يحدد عدم الإعلان عن اي عنوان.
- تلقائي يحدد أن البرنامج يحدد تلقائيا عنوان إدارة للإعلان من جميع عناوين IP الخاصة بالمنتج. في حالة عناوين IP المتعددة، يحدد البرنامج أقل عنوان IP بين عناوين IP الديناميكية. إذا لم يكن هناك عناوين ديناميكية، يحدد البرنامج أقل عنوان IP بين عناوين IP الثابتة. هذا هو الإعلان الافتراضي.
- يعين آلي قارن-id أن البرمجية تلقائيا يحدد عنوان إدارة أن يعلن من العنوان أن يكون شكلت على القارن id. في حالة عناوين IP المتعددة، يحدد البرنامج أقل عنوان IP بين عناوين IP الديناميكية للواجهة. إذا لم يكن هناك عناوين ديناميكية، فسيقوم البرنامج بتحديد أقل عنوان IP بين عناوين IP الثابتة للواجهة. يمكن أن يكون معرف الواجهة واحدا من الأنواع التالية: منفذ الإيثرنت أو channel-port أو VLAN. لاحظ أنه إذا كان المنفذ أو المنفذ channel أعضاء في شبكة VLAN التي تحتوي على عنوان IP، فإن هذا العنوان لا يتم تضمينه لأن العنوان مرتبط بشبكة VLAN.

ملاحظة: بشكل افتراضي، لا يتم الإعلان عن عنوان IP. في هذا المثال، يتم إستخدام .192.168.1.150

```
(SG350X(config-if)#lldp notifications enable
[SG350X(config-if)#lldp optional-tlv port-desc
[SG350X(config-if)#lldp optional-tlv 802.1 pvid enable
[SG350X(config-if)#lldp optional-tlv 802.1 vlan add 20
[SG350X(config-if)#lldn_ontional-tlv_802.1_protocol_add_rstp
[SG350X(config-if)<sup>[1</sup>ldp management-address 192.168.1.150
SG350X(config-i f)
```
الخطوة .14 أدخل الأمر end للعودة إلى سياق "EXEC للامتياز":

[SG350X(config-if)#lldp optional-tlv 802.1 pvid enable [SG350X(config-if)#lldp optional-tlv 802.1 vlan add 20 [SG350X(config-if)#lldp optional-tlv 802.1 protocol add rstp [SG350X(config-if)#11dp management-address 192.168.1.150 SG350X(config-i )#end SG350X#

يدخل خطوة 15. (إختياري) أن يعرض التشكيل حالي من الميناء أو ميناء أن أنت تشكل، التالي:

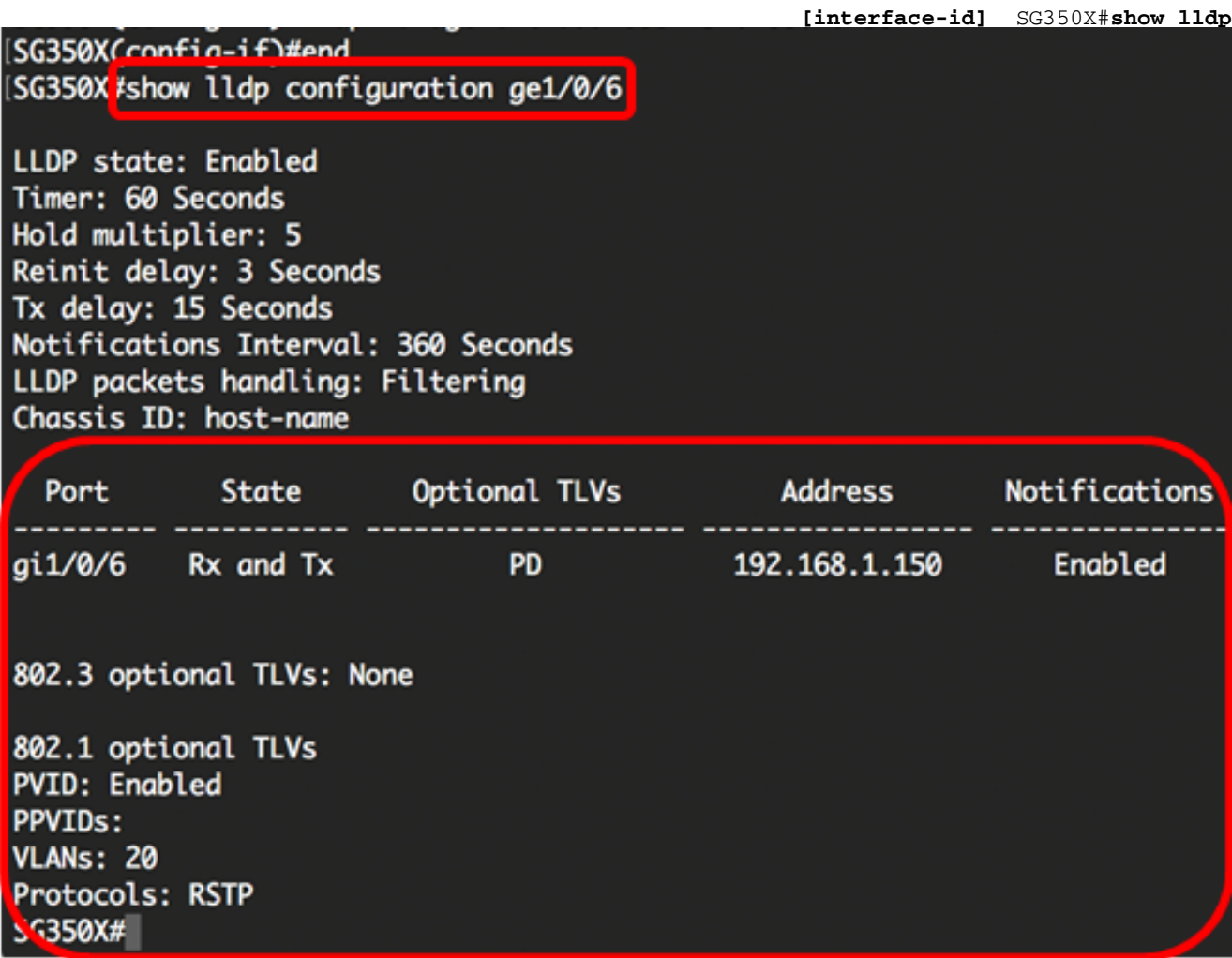

الخطوة .16 (إختياري) لعرض معلومات بروتوكول LLDP المعلن عنها من واجهة معينة، أدخل ما يلي:

[interface-id] SG350X#show lldp ● id-interface) — إختياري) يحدد معرف منفذ.

[SG350X tshow lldp local ge1/0/6 Device ID: SG350X Port ID: gi1/0/6 Port description: GigabitEthernet1/0/6 Management address: 192.168.1.150 802.1 PVID: 20 802.1 PPVID: 802.1 VLAN: 20 (20) 802.1 Protocol: 00 00 42 42 03 00 00 02

الخطوة .17 (اختياري) في وضع "EXEC ذي الامتيازات" للمحول، احفظ الإعدادات التي تم تكوينها في ملف تكوين بدء التشغيل، من خلال إدخال ما يلي:

> SG350X#copy running-config startup-config [SG350X; copy running-config startup-config Overwrite file [startup-config].... (Y/N)[M] ?

الخطوة .18 (اختياري) اضغط على Y للإجابة بـ "نعم" أو N للإجابة بـ "لا" على لوحة المفاتيح لديك بمجرد ظهور موجّه الأمر Coverwrite file [startup-config].

SG350X#copy running-config startup-config Overwrite file [startup-config].... (Y/N)[M] ?Y 16-May-2017 06:43:38 %COPY-I-FILECPY: Files Copy - source URL running-config destination URL flash://system/configuration/startup-config 16-May-2017 06:43:40 %COPY-N-TRAP: The copy operation was completed successfully SG350X#

يجب أن تكون قد انتهيت الآن من تكوين إعدادات منفذ LLDP بنجاح على المحول لديك من خلال CLI) واجهة سطر الأوامر).

للتعرف على المزيد حول بروتوكول LLDP وبروتوكول MED-LLDP وفهمه، انقر [هنا.](http://www.cisco.com/en/US/technologies/tk652/tk701/technologies_white_paper0900aecd804cd46d.html)

ةمجرتلا هذه لوح

ةي الآلال تاين تان تان تان ان الماساب دنت الأمانية عام الثانية التالية تم ملابات أولان أعيمته من معت $\cup$  معدد عامل من من ميدة تاريما $\cup$ والم ميدين في عيمرية أن على مي امك ققيقا الأفال المعان المعالم في الأقال في الأفاق التي توكير المالم الما Cisco يلخت .فرتحم مجرتم اهمدقي يتلا ةيفارتحالا ةمجرتلا عم لاحلا وه ىل| اًمئاد عوجرلاب يصوُتو تامجرتلl مذه ققد نع امتيلوئسم Systems ارامستناء انالانهاني إنهاني للسابلة طربة متوقيا.